## **Coupon Sections continued**

**Section 6 - Acceptance mode** Non-Recycler Mode Only

**Mode 0**: Factory default. No acceptance modes active.

**Mode 1\***: If fraud is detected the validator enters an out-of-service timeout, the stacker plate extends into the bill magazine and the bezel LEDs flash. If any sensors are blocked, the time-out persists until the jam is cleared.

**Mode 2\***: All the features of Mode 1, plus the stacker plate extends into the bill magazine when idle.

**Mode 3\***: All the features of Mode 2, but more aggressive. It may increase jams and service calls. Mode 3 is recommended for temporary use only.

\*Requires power

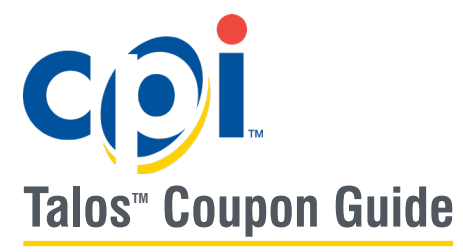

Carefully cut coupon from this page or make one copy of this coupon.

Copies are usable if made on a standard, carbon-based copier. Make one copy of the original at a time, as copiers tend to reduce the size of the coupon when multiple copies are made.

Fill out the coupon using a #2 (HB) pencil. Fill in one block for each line. Do not mark the back of the coupon.

Note that Talos units are preconfigured with the following options enabled:

- Accept \$1 bills
- Four way accept

#### **Initiating Coupon Mode on a Talos without a Recycler**

- 1. Remove the bill magazine
- 2. Use a pencil or a screwdriver to press this button to enter configuration mode, then reattach the bill magazine to initiate Coupon mode:

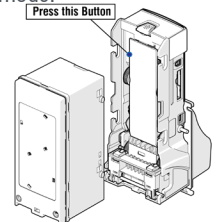

#### **Initiating Coupon Mode on a Talos with a Recycler:**

- 1. Hold the Mode button on the recycler to enter the menu
- 2. Press Mode to cycle through the options, and stop when CP is displayed
- 3. Press Select to initiate Coupon mode

**When coupon mode is activated, the bezel lights will rapidly flash**

- 1. Insert a completed configuration coupon
- 2. Watch the bezel LEDs and count the flashes when the configuration coupon is returned
- 3. Use this chart to confirm successful programming:

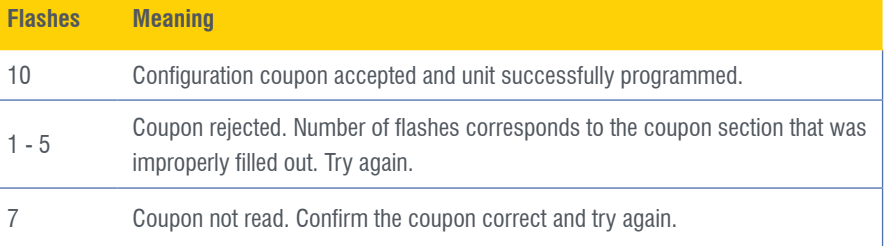

# **Free VEnd Coupons and Bill programming**

Follow the same process to program the Talos with bills or free vend coupons, but note that the LED codes are slightly different:

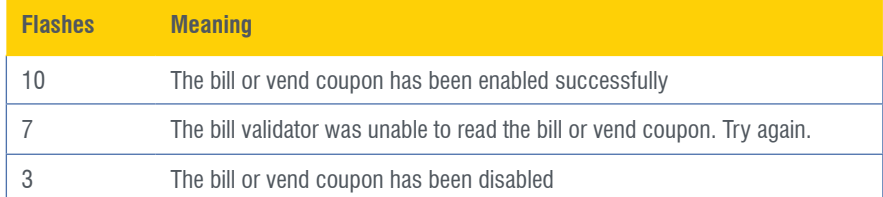

# **Programming with cpi synq**

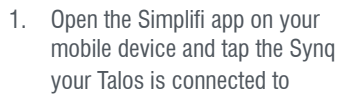

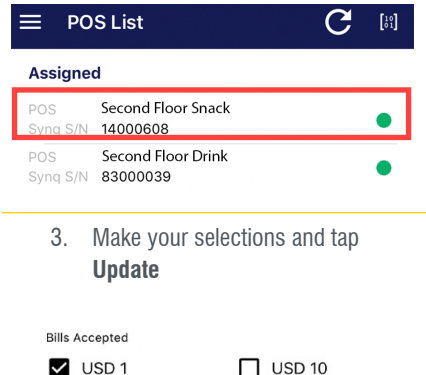

2. Tap **Configuration**

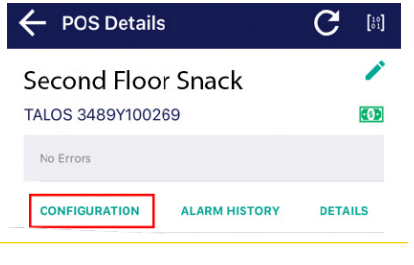

4. Tap **OK** on the prompt, then tap **Restart** to save changes

> **Success** Update successful, Please restart the device to apply changes. Ok **RESTART**

# **Other Documentation**

**UPDATE** 

 $\Box$  USD 2

 $\times$  USD 5

All support documentation, including a downloadable copy of this coupon, can be found at Cranepi.com/support.

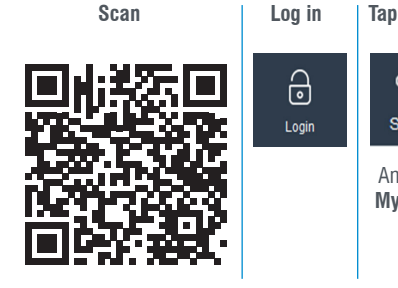

 $\Box$  USD 20

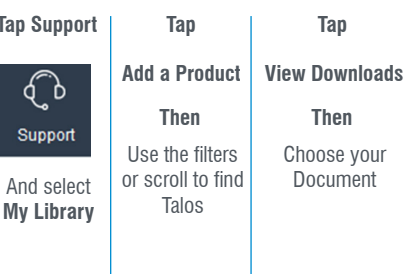

# **Coupon Sections**

### **Section 1 - bill ways**

**1** - Face up in one direction (green seal first)

- **2** Face up in either direction
- **4**  Face up or down in either direction

# **Section 2 - Bill enables**

Fill in on or off to enable or disable a bill.

## **Section 3 - MDB Interface**

**Recycler Only** 

**L2** - MDB Level 2. Use when accepting \$20

**L3** - MDB Level 3. Use when recycling

\$1, unless accepting \$20

**rE** - Stand alone Recyler Mode **AU** - Auto-Interface. Recycler determines setting.

### **Section 4 - recycled bill**

Recycler Only - Determines which bill is sent to the recycler.

### **Recycler Only Section 5 - recycled bill**

**Yes** - Limits high value notes as inventory depletes

**No** - Accepts all enabled notes

**Section 6 - Acceptance mode Details on next page**

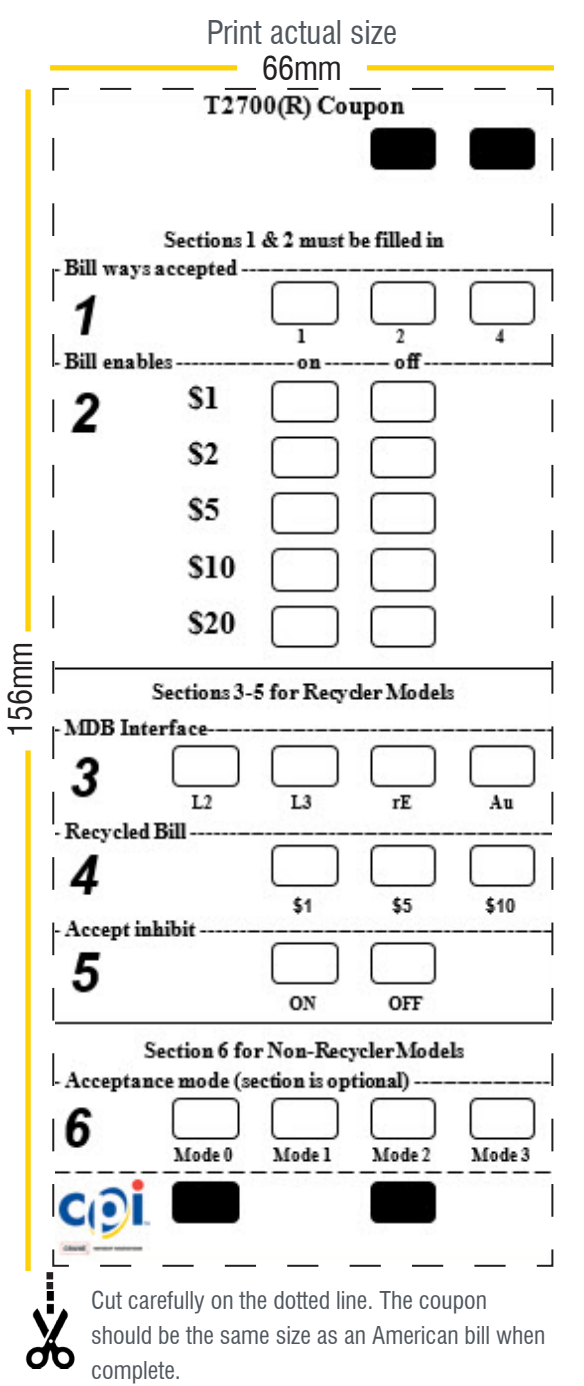